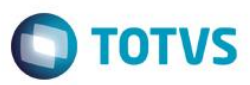

### **Evidência de Testes**

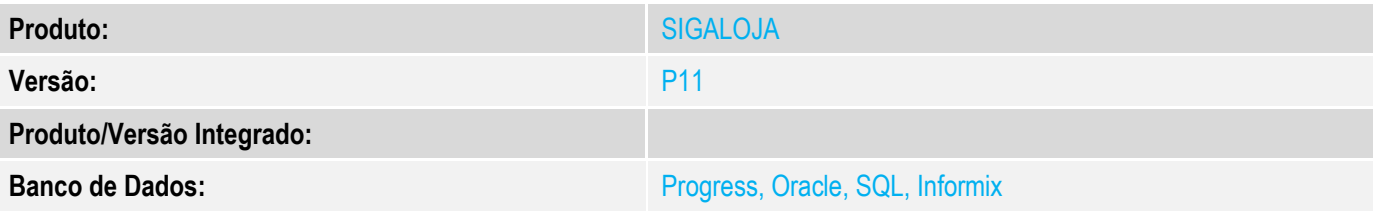

#### **1. Evidência e sequência do passo a passo** *[obrigatório]*

- 1. Configure o parâmetro MV\_LOJKIT = .T.
- 2. No SIGALOJA Cadastro-Produtos- crie 3 produtos com preço de venda e gere saldo iniciais.

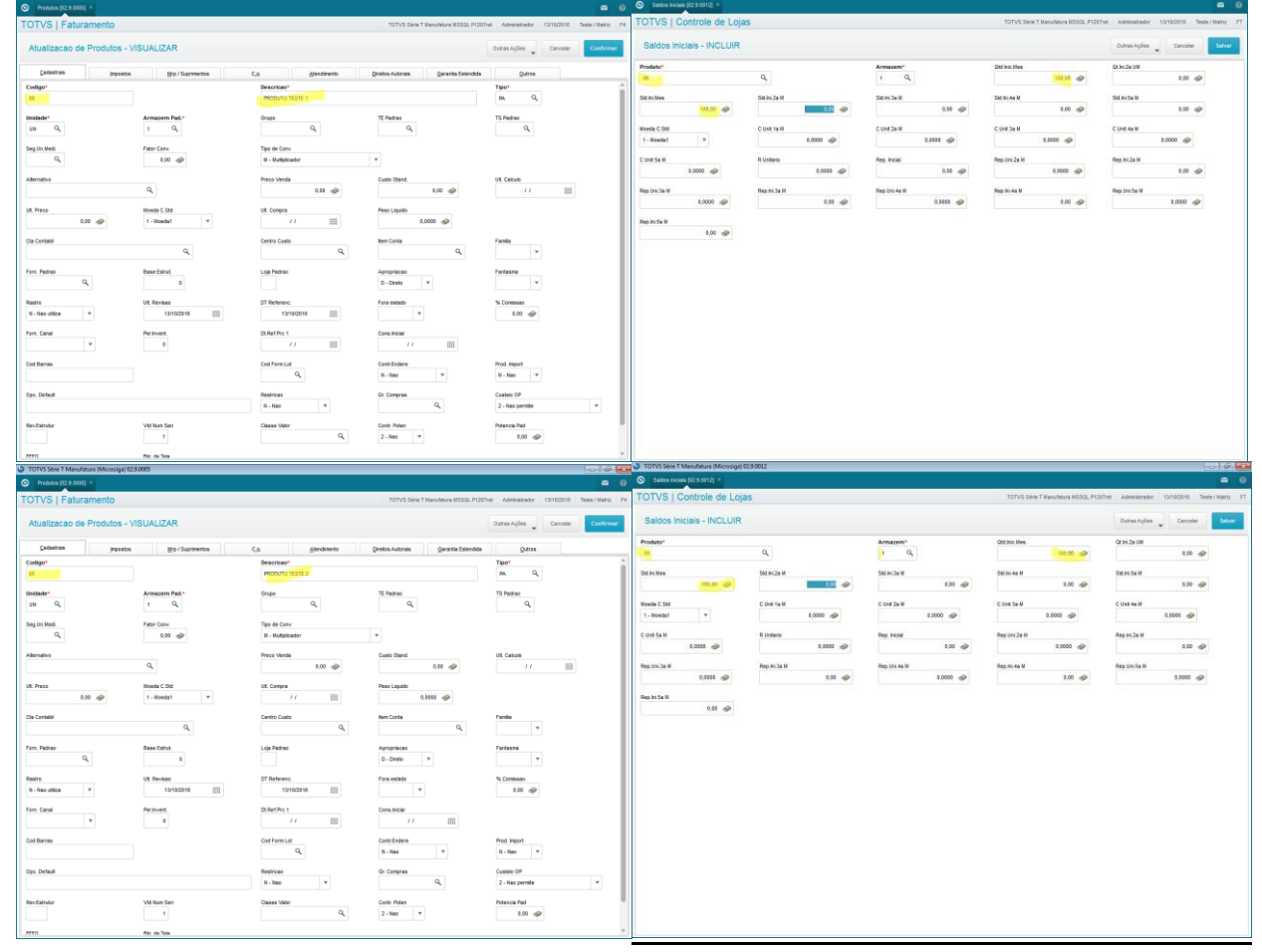

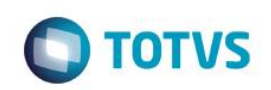

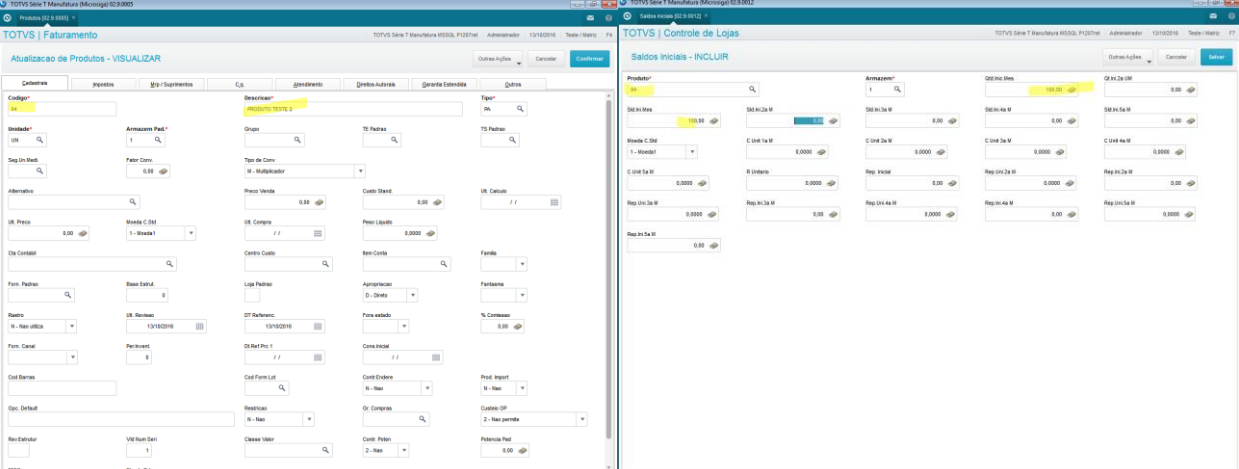

3. No SIGATMK- Cadastro de acessórios(TMKA030)- Cadastre um KIT para o produto: "1- PRODUTO TESTE" associando os demais produtos criados.

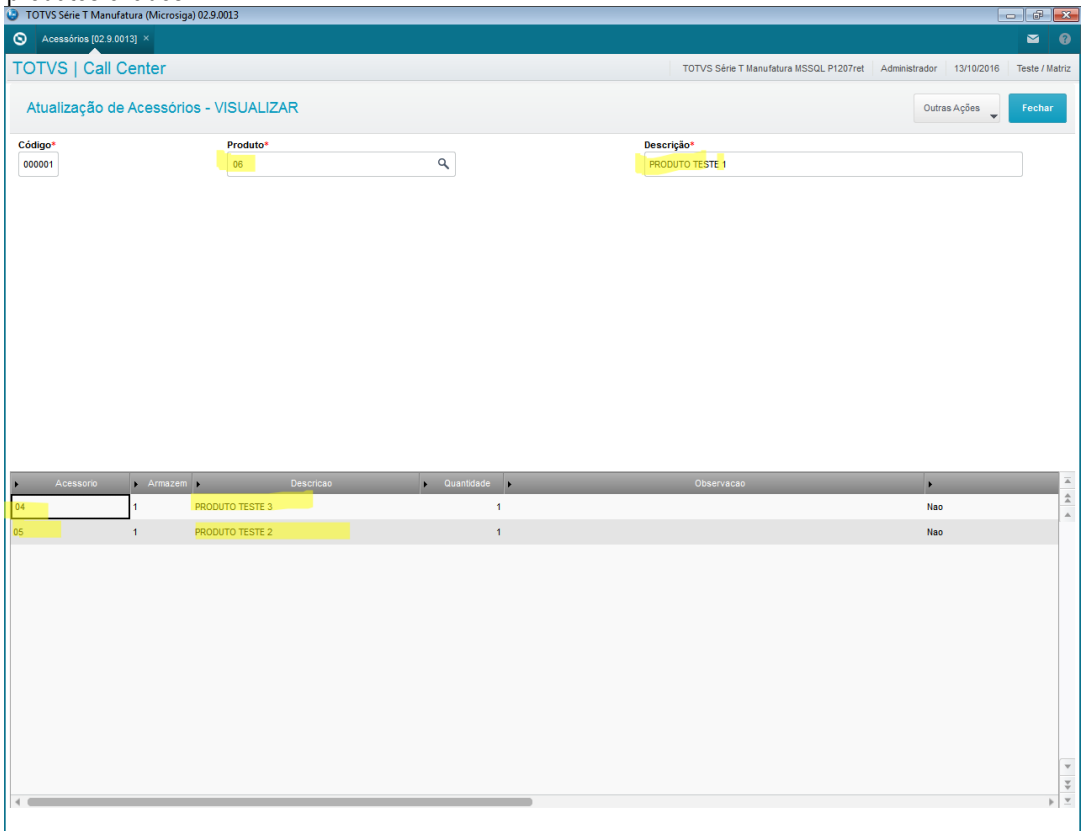

4. No SIGAFAT -Venda direta –Atendimento –No grid de produtos , edição por "célula", campo LR\_PRODUTO ("Produto") tecle ENTER várias vezes sem informar o código do Produto e verifique se não ocorre inconsitência .

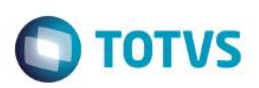

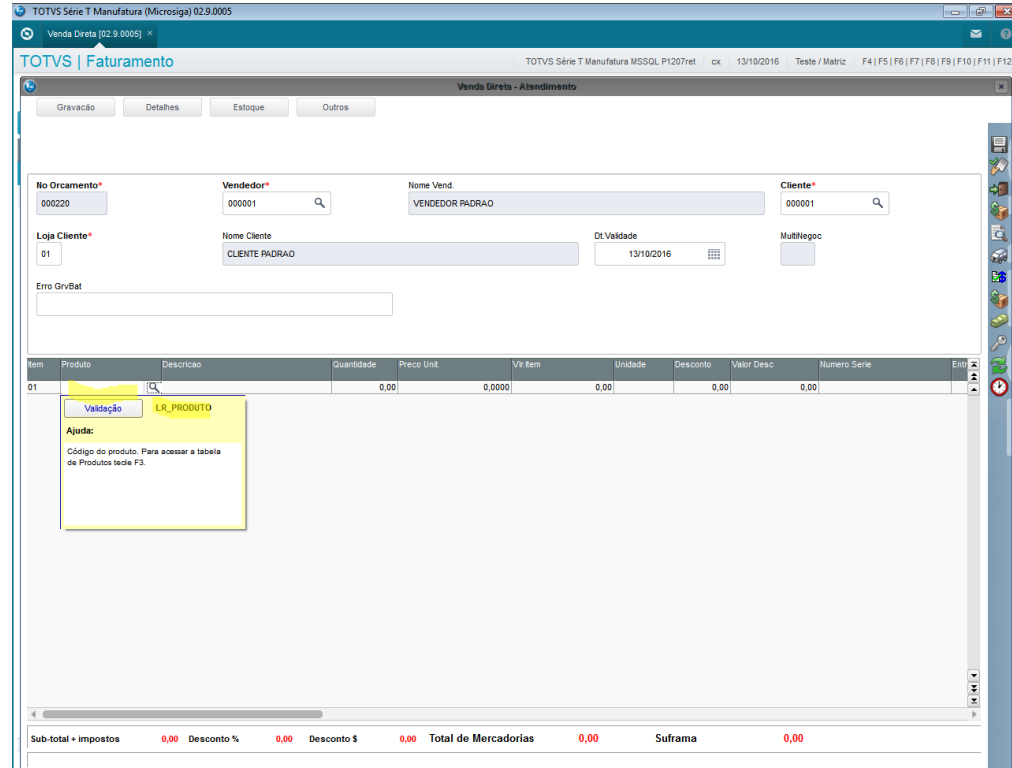

5. Informe o código do KIT cadastrado no módulo SIGATMK , observe que ele traz todos os produtos envolvidos. Finalize a venda .

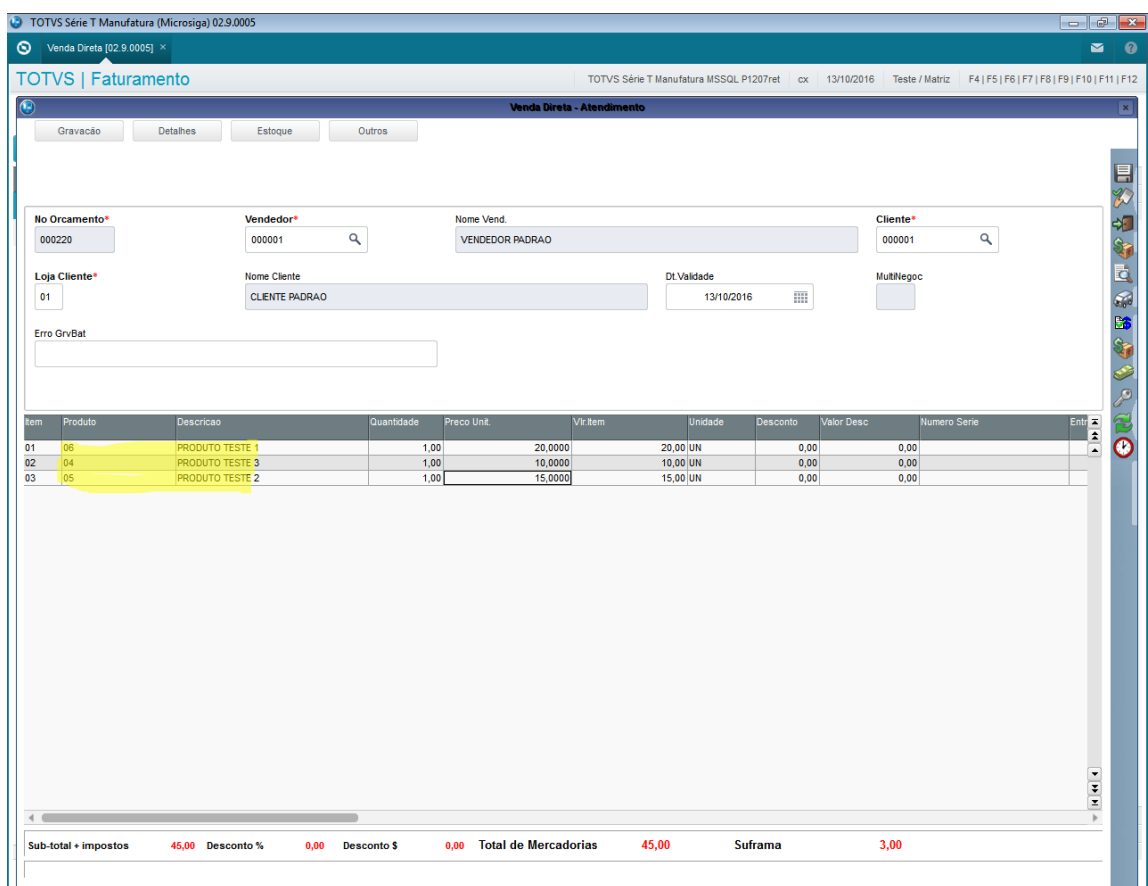

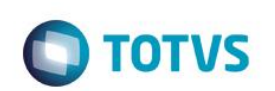

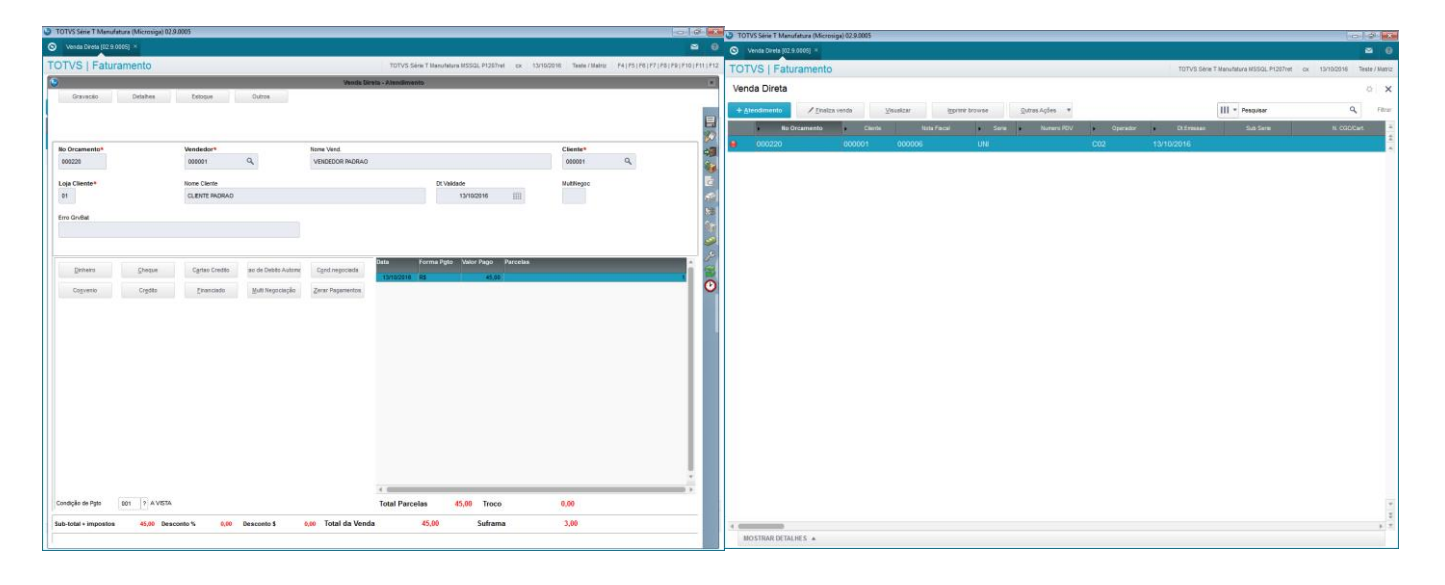

#### **2. Outras Evidências**

Este documento é de propriedade da TOTVS. Todos os direitos reservados. ©